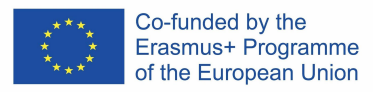

# **DigitALAD**

**Digital Adult Educators: Preparing Adult Educators for a Digital World** "DigitALAD mācību programma pieaugušo izglītotājiem"

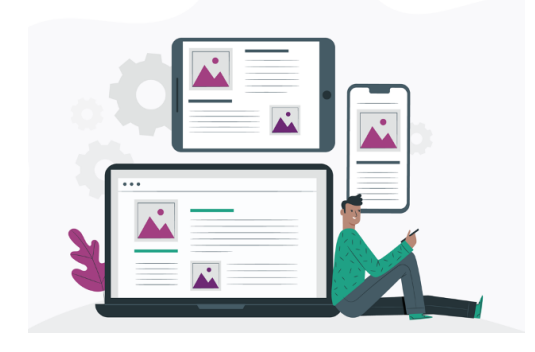

#### **NODARBĪBAS PLĀNS**

**Nodarbības/ aktivitātes/plāns:**

Edmondo programmas izmantošana, lai sniegtu norādījumus un palīdzību studentiem.

**Mērķgrupa:**Pieaugušo izglītotāji **Temats/Kompetence:** Pedagoģiskā atbalsta kompetence Laiks: 1 stunda 30 minūtes

#### **IEVADS**

- Iepazīstiniet nodarbības dalībniekus ar materiāliem un ierīcēm, kuras tiks izmantotas nodarbības laikā.
- Iepazīstiniet studentus ar Pedagoģiskā atbalsta kompetenci digitālā vidē.
- Parādiet un runājiet par vadības kompetences izmantošanas piemēriem.
- Nosakiet drošības kritērijus darba vietā (atstājiet savu darbvietu tādu, kāda tā bija sākum,, bloķējiet ekrānu, atstājot darbavietu (personālajā datorā), ja tas ir publisks dators, pēc tam izdzēsiet savus personas datus- paroli, lietotjāvārdu).
- Atgādiniet nodarbības dalībniekiem, ka, reģistrējoties Edmondo programmā, viņiem ir jāizmanto droša parole, un pēc darba beigām viņiem ir jāiziet no programmas ārā.
- Sadaliet studentus četrās grupās.

## **SKOLOTĀJA PIEZĪMES**

- Nodrošiniet visus nepieciešamos materiālus vai ierīces.
- Pārliecinieties, ka studenti ir iesaistīti visās aktivitātēs, izrādot interesi un tos iedrošinot.

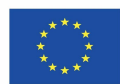

Co-funded by the Erasmus+ Programme of the European Union

# **NEPIECIEŠAMIE MATERIĀLI, IERĪCES UN INSTRUMENTI**

Materiāli, ierīces vai rīki, kas nepieciešami šai nodarbībai (nepieciešami, lai attīstītu noteiktu kompetenci):

1. Dators ar interneta pieslēgumu vai viedtālrunis.

2. [Edmondo software](https://go.edmodo.com/getting-started/?utm_source=main&utm_medium=visitor-site&utm_content=nav-bar) (tas ir sociālais tīkls studentiem, skolotājiem, vecākiem un skolām. To var izmantot, lai kopīgotu uzdevumus un atzīmes, organizētu diskusijas, video, ieplānotu tikšanās, kā arī izveidotu aptaujas). 3. MS PowerPoint prezentācija par pedagoģiskā atbalsta kompetenci

#### **NODARBĪBAS GAITA**

1.Kad nodarbības dalībnieki tiks iepazīstināti ar pedagoģiskā atbalsta kompetenci, jūs varat tos sadalīt grupās un atgādināt par drošības noteikumiem, lietojot datoru vai viedtālruni (skatiet sadaļu Skolotāja piezīmes).

2. Palūdziet studentiem ieiet Edmondo vietnē (viņi var izmantot Google, lai to sameklētu).

3.Palūdziet reģistrēt savu kontu (nodarbības dalībniekiem ir jāizvēlas starp trim kontu veidiem - skolotājs, students, vecāks. Ir iespēja reģistrēties, izmantojot Google, Microsoft vai Apple kontu, vai arī, reģistrēties, neizmantojot kontus).

4. Kad nodarbības dalībnieki ir reģistrējušies, jūs varat viņiem parādīt, kā pārvaldīt savu profilu (lejupielādēt profila attēlu, biogrāfiju un citu būtisku informāciju, lai citi dalībnieki varētu tos identificēt).

5.Pēc profila informācijas aizpildīšanas, jūs varat ieteikt pieaugušo izglītotājiem izveidot nodarbību kopu, kas atbalsta viņu mācību grafiku. Ir daudz veidu, kā skolotāji var izveidot grafiku Edmodo: pēc perioda (viņi var izveidot individuālu klasi katram mācību periodam), pēc mācību priekšmeta (viņi var izveidot klasi katram mācību priekšmetam, kuru māca), pēc studentu skaita grupās (viņi var izveidot lielu grupu saviem studentiem, pēc tam sadalīt to mazās grupās).

6. Kad nodarbības dalībnieki ir izveidojuši mācību grafiku, Jūs varat lūgt viņus mēģināt uzaicināt savus skolēnus (vai stundas dalībniekus grupā) pievienoties viņu stundām, izmantojot klases kodu vai e-pastu.

7. Kad klases ir izveidotas un (grupas dalībnieki) ir pievienojušies, jūs varat iemācīt grupas dalībniekiem, kā sākt sarunas vietnē Edmodo. Piemēram, izmantot sveiciena piezīmi (Introductory Note), kas ir ievada piezīme, kas aicina studentus apmeklēt digitālo klasi.

*Digital Adult Educators: Preparing Adult Educators for a Digital World (2019-1-LV01-KA204-060398)*

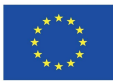

Co-funded by the Erasmus+ Programme of the European Union

- Ar entuziasmu atbildiet uz studentu jautājumiem un dodiet tiem vienkāršas un skaidras instrukcijas.
- Ieteicams ievērot stundas struktūru vai secību - stundas ievadu, galveno daļu, secinājumus.
- Pārliecinieties, ka studentiem grupā ir vismaz divi datori vai grupā ir vismaz trīs viedtālruņi.

## **MĀCĪBU METODES**

- ☒Mācīšanās darot
- ☐Projektu pieeja mācībās
- ☐Aktīvas mācīšanās stratēģijas
- ☐Jauktā mācīšanās
- ☐Vienaudžu mācīšanās (Peer learning)
- ☐Praktiskā mācīšanās (Hands-on
- learning)
- ☐Kopīgā mācīšanās (mācīšanās

sadarbībā)

8. Nodarbības noslēgumā sadaliet studentus pa pāriem, lai viņi varētu pārdomāt nodarbības saturu un atbildēt uz jautājumiem (skat. sadaļu Refleksija).

# **MĀCĪŠANĀS REZULTĀTI**

Pēc šīs nodarbības, studenti sasniegs mācību rezultātus, apgūs prasmes un attīstīs tādas kompetences, kā:

- Uzzinās par pedagoģiskā atbalsta kompetenci un šīs kompetences izmantošanas piemēriem.
- Uzzinās, kādiem nolūkiem var izmantot Edmondo programmu.
- Izmēģināt, kā praktiski izmantot Edmondo programmatūru kā izveidot kontu, atjaunināt un pārvaldīt profilu, kā iestatīt klases, uzaicināt studentus un kā sākt ar viņiem sarunu vai diskusiju.

## **REFLEKSIJA**

Jūs varat lūgt nodarbības dalībniekus pārdomāt nodarbības saturu, apspriežot to un sadalot tos pāros. Aiciniet studentus pārdomāt šādus jautājumus:

- Ja jūs varētu paveikt šo uzdevumu vēlreiz, ko jūs darītu citādāk?
- Kā jūs varat pierādīt, ka esat sapratis uzdevumu?
- Par ko vēlētos uzzināt vairāk un kāpēc?
- Kas jums patika Edmondo programmā un kas Jums sagādāja grūtības?
- Kā šo kompetenci var pielietot praksē?

# **VĒRTĒŠANA/PĀRBAUDE**

Aspekti, kas norāda uz veiksmīgu nodarbību, ir:

- Nodarbības mērķis un uzdevumi ir sasniegti (ja stundas plāns ir labi strukturēts jūs varat sekot, kādi uzdevumi tika izpildīti un kādi nē).
- Lai uzlabotu savas turpmākās nodarbības, varat veikt piezīmes vai pajautāt studentu atsauksmes par Jūsu nodarbību. Ar studentu atļauju jūs varat ierakstīt nodarbību un atkārtoti to noskatīties un noteikt nepilnības.
- Lai novērtētu **studentu zināšanas:**
- Jūs varat izmantot vienu no vērtēšanas stratēģijām nodarbības refleksiju, kurā varat uzzināt nodarbības dalībnieku viedokli par nodarbību.

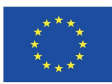